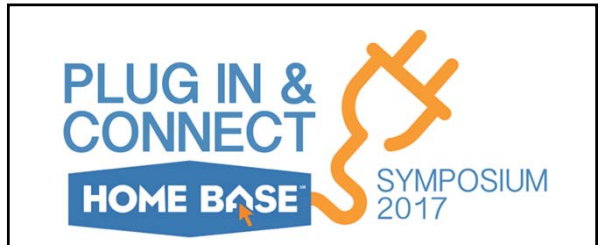

**"Elements Count!" How to Export Observation Data During the School Year for a Holistic School Evaluation**

Joan Bjork, Administrative Technology Coordinator and Ervin Patrick, Director of Human Resources

Augusta | February 23, 2017

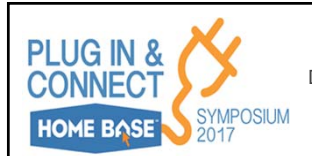

**"Elements Count!"** How to Export Observation Data During the School Year for a Holistic School Evaluation

- 1. Welcome TNL District Administrators
- 2. Please download the Excel File, Element\_Count\_conference\_district\_v2.xlsx. This file will be used in today's presentation.
- 3. Early Birds may want to run and save the ad-hoc report, *DPI Elements & Indicators SY16-17.*

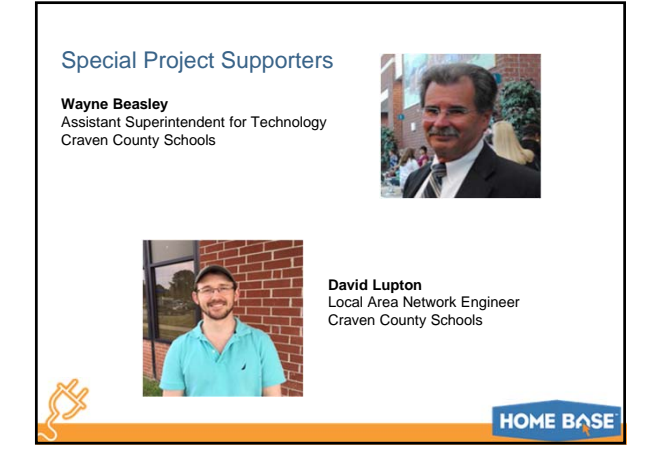

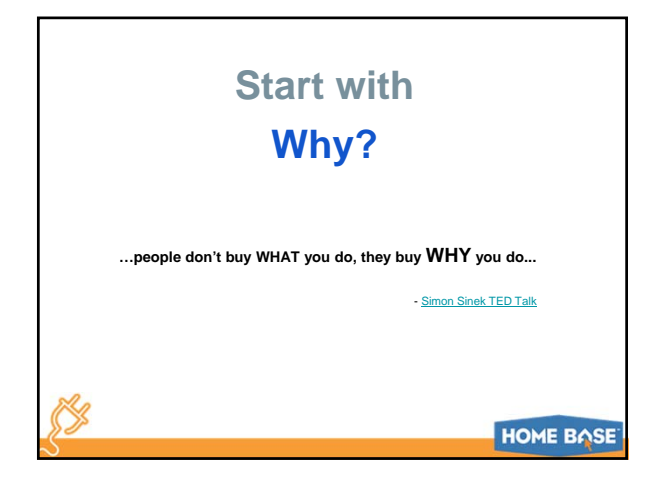

# **Core Beliefs About the Evaluation Process...** The evaluation instruments are based on the Framework for 21st Century Learning and the North Carolina Professional Teaching<br>Standards. The instruments are designed to **geomote effective leadership, quality teaching, and** The intended <mark>purpose</mark> of the North Carolina Teacher Evaluation Process is to assess the teacher's performance in relation to the<br>North Carolina Professional Teaching Standards and to <mark>design a plan for professional growth</mark>  $\label{thm:main} A\;local\;bound\;that\;use\;the\;Noeta\;Cavolina\;Preferional\;Teeching\;Standards\;and\;Noeta\;Cavolina\;Teecher\;Erubuloon\;che local\;box and\;relate\;one\;de al\;back, and\;one\;the\;local\;Vondo\;in\;the\;non-weak\;revalation\;the\;in\;the\;non-weak\;is\;in\;the\;Noeta\;Cavolina\;Teochler\;in\;the\;Noeta\;Concluchy\;in\;the\;non-weak\;is\;in\;the\;non-weak\;is\;in\;the\;non-$ North Carolina Teacher Evaluation Process | Revised July 2015, p 4 **HOME BASE**

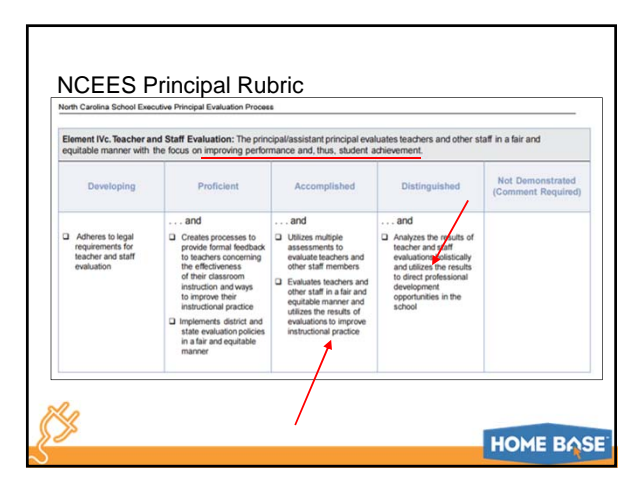

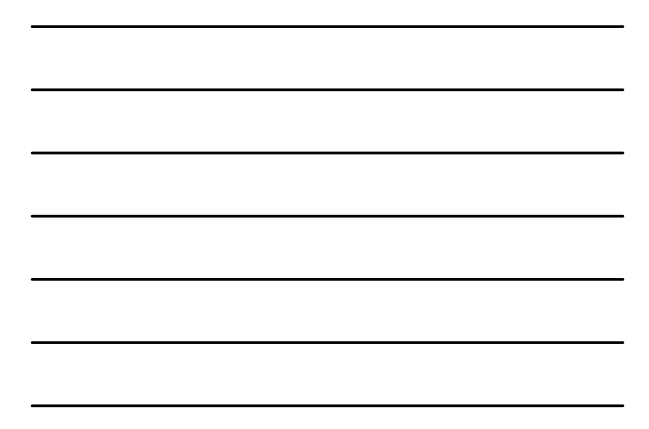

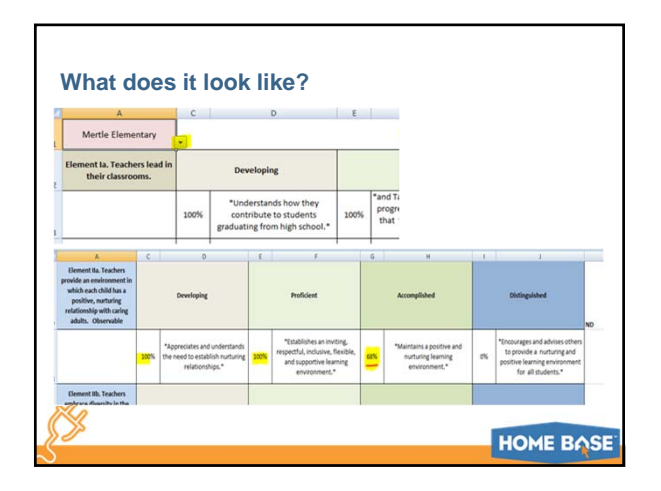

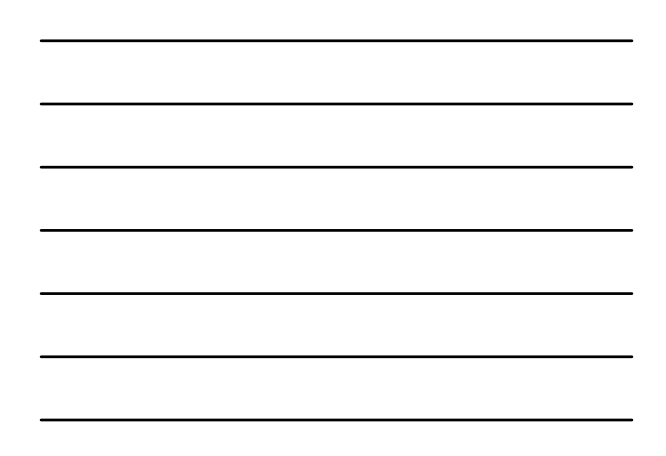

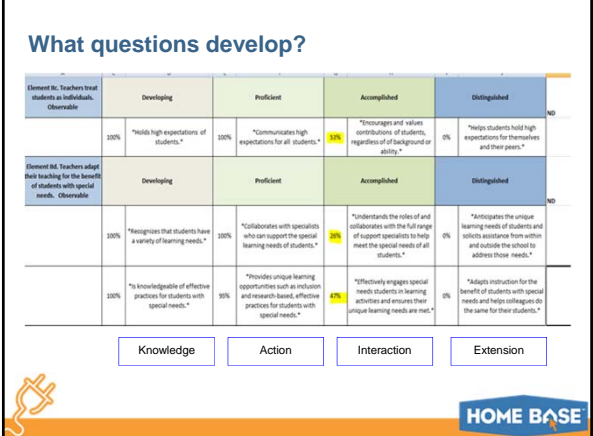

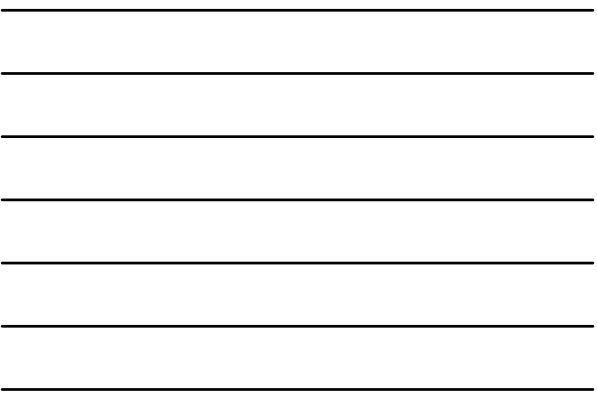

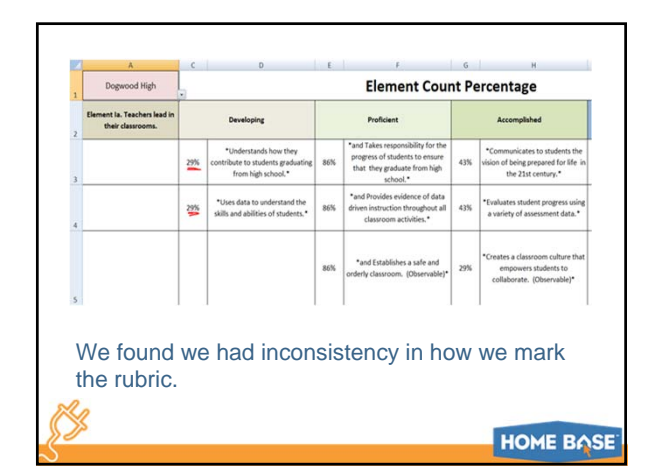

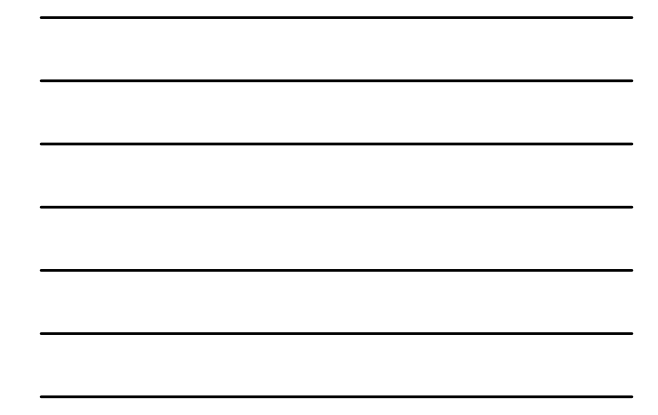

# "Good questions inform; great questions transform.*"*

John Maxwell

**The Export and the Issues…..**

The raw data exports in a "string" of variations. Example, element 1a's solutions could fall in any given column of a spreadsheet depending on the variations of the ad-hoc report. Location fields **must** match correctly.

"Not looked for" is not addressed in this project (TBA).

Multiple site locations (if exporting district data or other systems have employee active/inactive in payroll)

Data source for plan types could be wrong. The TNL file pulls from the "my staff plan type" which may or may not be correct. The actual plan "started" could be different but your data will report from the "my staff menu."

**HOME BASE** 

**HOME BASE** 

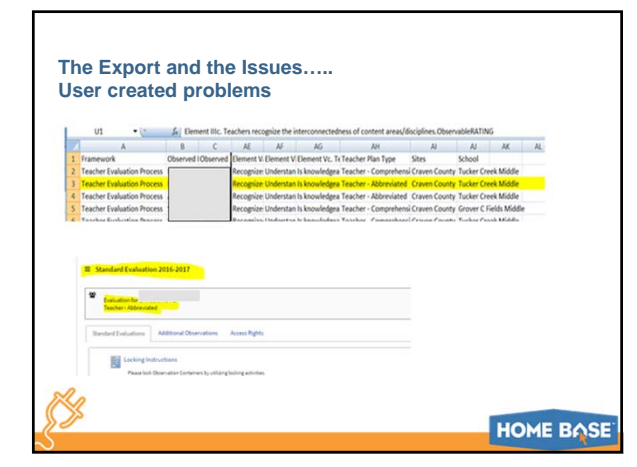

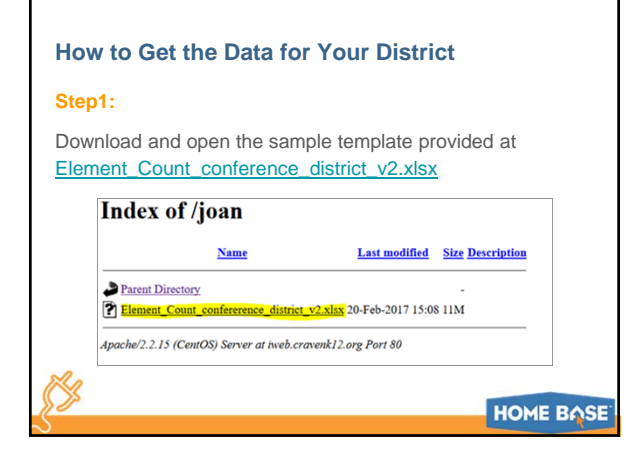

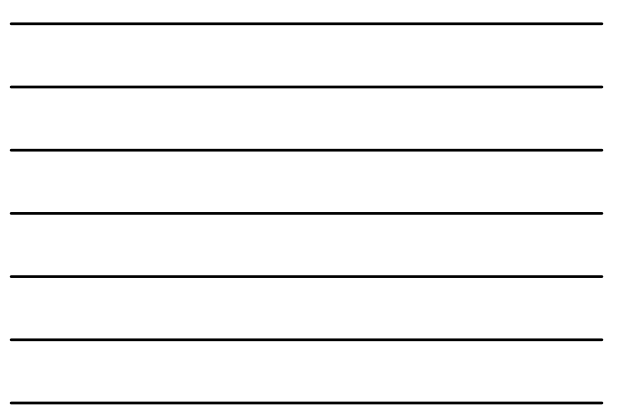

#### **Step 2:**

Run (select your observation period), export and open with excel the ad-hoc report, *DPI Elements & Indicators SY16-17* from the Ad-hoc menu in TNL.

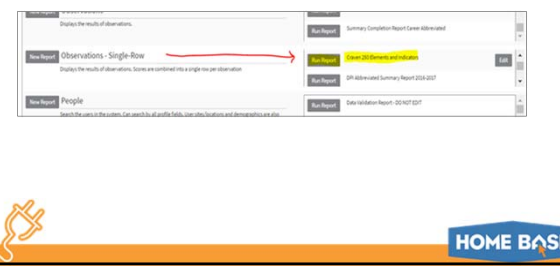

## **Step 3:**

If necessary, clean up your ad-hoc report using filters, etc. This will help avoid some of the data reporting issues and duplications.

Refer to slide 11, The Export and the Issues!

**HOME BASE** 

#### **Step 4: LOCATION! LOCATION! LOCATION!**

Make sure your ad-hoc report has *Element 1a* starting in column F. (This may be different if you added fields in your ad-hoc report such as teacher name, UID, etc.)

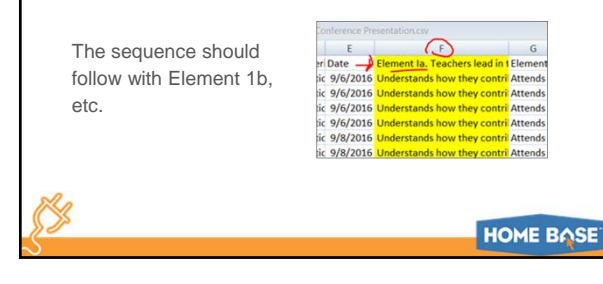

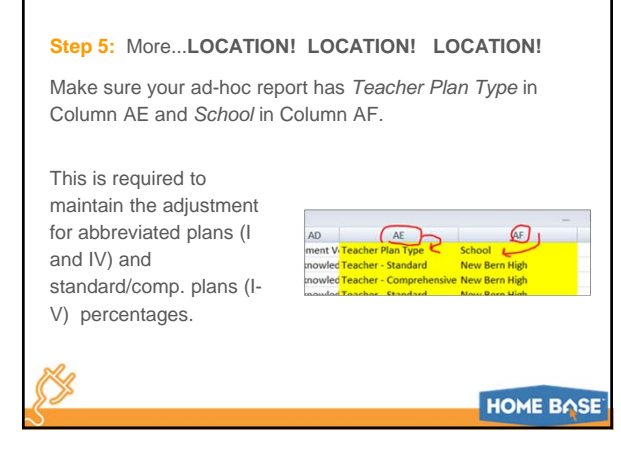

## **Step 6:**

Replace the contents of the raw data sheet from the template with your district's data with copy/paste. Do not use the "select all" as you will remove formulas that are contained in the template. Be careful that you do not paste data past column AF.

Tip: Select data from right to left, beginning with column AF.

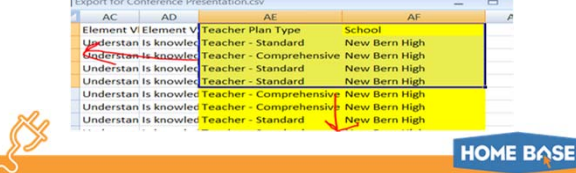

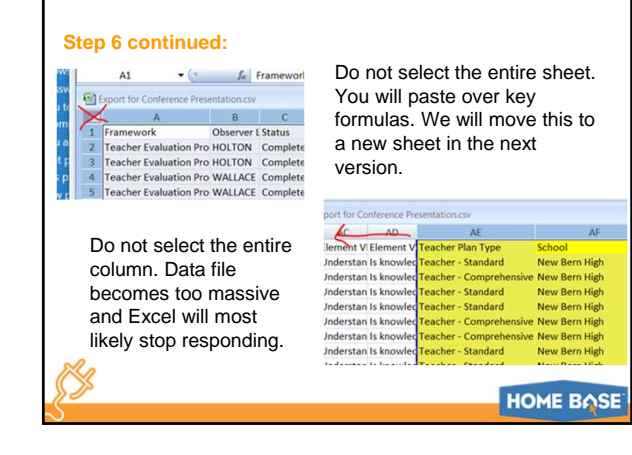

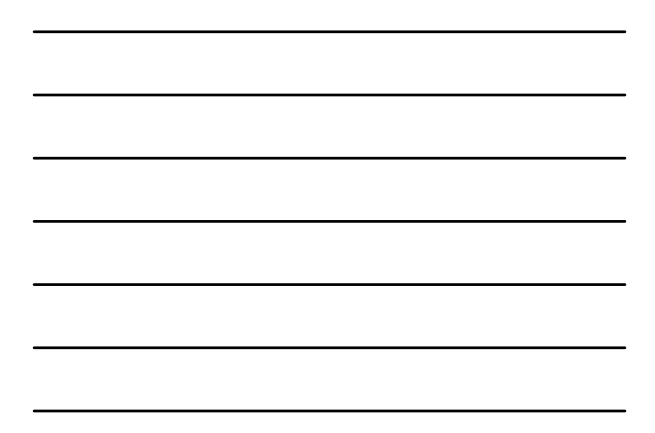

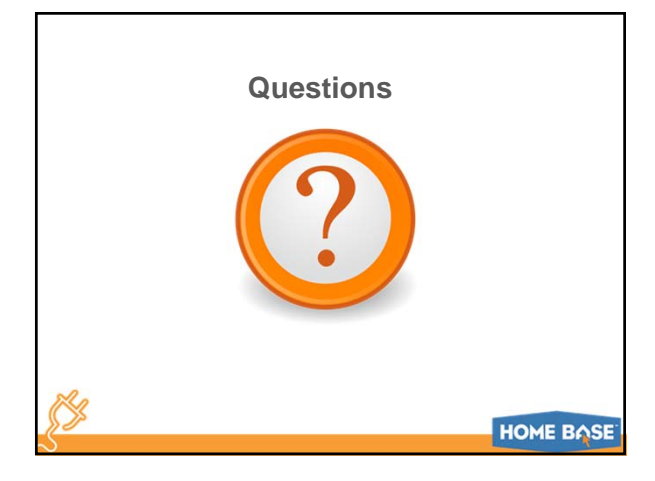